Egyes modellek esetében a kártyát az órába helyezik, felülnézetből a chip felfele van, és a sarok jobbra van vágva (ez az első lépés). A kártyát addig kell tolni az óra belsejébe (csipesszel vagy nagyon vékony csavarhúzóval), amíg kattan és a kártya bent marad.

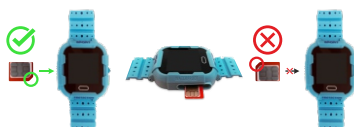

**Vigyázat!** A SIM-kártya más helyekbe helyezése (kivéve a fenti képen látható zöld pipa) az óra romlását okozza! Olvassa be a mellette lévő QR-kódot a további részletek megtekintéséhez:

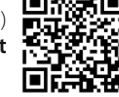

# **Telepítési utasítások**

**1. FONTOS: Az első használat előtt tartsa töltve az órát legalább 3 órán át, vagy amíg az akkumulátor animációja nem mutatja, hogy töltődött. Soha ne töltse a készüléket egyik napról a másikra. Javasoljuk, hogy a töltést 5V és 1A töltővel végezze.**

**2.** Keresse meg a **Google Play** vagy az **App Store** áruházban a **SeTracker 2** alkalmazást. **Javasoljuk, hogy a Setracker 2 alkalmazáson kívül ne telepítsen más alkalmazásokat. Az óra zárolva maradhat ezen alkalmazások szerverén, és az xkids.hu nem tud segíteni a fiók helyreállításában!**

**3.** Hozza létre a fiókot az alkalmazásban, majd szkennelje be az alkalmazásba órájának hátulján található QR-kódot (a fiók létrehozása után megnyílik egy menü, ahol megjelenik a kód beolvasásának mezője (a beolvasáshoz használja a jobb oldali négyzetet, középen a függőleges sávval).

**4.** Tiltsa le az órába behelyezett kártya PIN-kódját. Ha új kártyáról van szó, először helyezze be a SIM-kártyát a telefonjába, és ellenőrizze, hogy tud-e csatlakozni az internethez mobil adatátvitelen keresztül. Ellenőrizze a jóváírást. A válasz fogadásához minimális hanghitelnek kell lennie.

**5.** Kapcsolja ki az órát, és a típustól függően helyezze be a mikro vagy nano SIM kártyát az órába **(a SIM kiéghet, ha behelyezik vagy eltávolítják, miközben az óra be van kapcsolva.)**

**6.** Állítsa be az URL és az APN értékét az óra internetkapcsolatához. Küldje el az alábbi (kisbetűs) szöveges üzeneteket telefonjáról az óra kártyaszámára:

**7.** Állítsa be a szerver URL-jét Európában: pw,123456,ip,52.28.132.157,8001#

SMS-t kap a következő válasszal: [surl, 52.28.132.157, port, 8001 #] ok

**8.** APN beállítása a hálózattól függően:

Küldje el a telefonról az óraba beillesztett kártyaszámra a következő sms-t (kis betűkkel), a hálózattól függően: Pont és pontosvessző karaktereket vegye figyelembe.

A TELEKOM és a VODAFONE hálózaton általában az óra automatikusan csatlakozik az internethez.

Egyes modellekben akár 90 másodperc is eltarthat, amíg az óra elolvassa a Vodafone kártyát.

Ha ez nem történik meg, küldje el manuálisan a beállításokat a telefonjáról az órára, és miután válasz érkezett tőle, tartsa lenyomva az ON / OFF gombot 30 másodpercig, amíg az óra bezárul, majd kérjük, indítsa el. Körülbelül 30-60 másodperc múlva az óra képernyőjén, a jelzősávok mellett meg kell jelennie az internet szimbólumnak (2 nyíl felfelé és lefelé).

**Telekom:** pw,123456,apn,internet.telekom,,,21630#

**Vodafone:** 2 féle internetbeállítást is használhat:

1. pw,123456,apn,internet.vodafone.net,,,21670#

2. pw,123456,apn,vitamax.internet.vodafone.net,,,21670#

**Telenor:** 2 féle internetbeállítást is használhat:

1. pw,123456,apn,online,,,21601#

2. pw.123456.apn.net...21601#

SMS-t fog kapni a válasza

**9.** Miután megkapta a választ az órától, kérjük, tartsa lenyomva az ON / OFF gombot 30 másodpercig, amíg az óra kikapcsol, majd kérjük, indítsa el. Ha ezek a nyilak nem jelennek meg 60 másodperc után, kérjük, küldjön újabb SMS-t a telefonjáról az órára a 2. beállítással.

**10.** Tesztelje a GPS-követési módot kimenet közben.

**A műholdas keresés kezdetben akár 5-10 percet is igénybe vehet. A GPS-követés csak szabadban működik. Házon belül, a típustól függően a pontos Wi-Fi-hely lesz, vagy az LBS amely nem olyan pontos. A GPS-pozíció pirossal jelenik meg az alkalmazásban, az LBS kékkel, a WiFi zöldel** 

**Figyelem: A Work üzemmódot a legalacsonyabb értékre állítja, ami növeli az akkumulátor fogyasztását. Állítsa 1 órán keresztül hosszú élettartamra. Ezenkívül az akkumulátor élettartama jelentősen lecsökken, ha a SIM-kártya már nem rendelkezik mobil adatforgalommal.**

### **Gyakori kérdések és válaszok**

### **Miért jelenik meg az eszköz offline állapotban az alkalmazásban?**

Az óra nincs csatlakoztatva az internethez. Kérjük, ellenőrizze, hogy az óra rendelkezik-e térerővel, a kártya Ft és mobiladatforgalmat tartalmaz. Ha még nem kapott választ a konfigurációs szöveges üzenetekre, folytassa a folyamatot, és írja be gondosan az SMS-t a kiválasztott kezelő számára.

#### **Ügyeljen az írásjelekre. Megjegyzés: ha a SIM új, akkor azt aktiválni kell a telefonban. Helyezze be a SIM-et a telefonban, és ellenőrizze, hogy elérhető-e az internet a mobil adatátvitel segítségével.**

**Ügyeljen arra, hogy a kártyát a megfelelő oldalra helyezze. Azoknál a modelleknél, amelyek oldalán a SIMkártya található teljesen be kell lépnie és rögzítenie kell, miután a rugós mechanizmus működtetésével megnyomta azt. A kártyának úgy kell lennie, hogy az áramkörök felfelé nézzenek, a vágott oldal pedig a jobb oldalon legyen.**

### **Nem működik / nem található a "SPY" funkció**

**Ezt a funkciót a SeTracker2 alkalmazás főoldalán találja meg, csak miután megjelenik a térképen Wifi helyett a GPS. Ahhoz, hogy ez érvényes legyen, az órát ki kell venni a Wifi tartományból.**

### **Miért nem csörgethetem az órát?**

Győződjön meg arról, hogy a telefonkönyvbe vagy a segélyhívó számokra be van-e írva az a szám, amelyről hívni szeretné az órát. Más a telefonszámok le vannak korlátozva.

### **Nem kapok választ a konfigurációs üzenetekre**

Az órának térerővel kell rendelkeznie, a kártyának pedig Ft egyenleggel kell rendelkeznie. Az SMS-t kisbetűvel kell írni.

### **Behelyeztem a PIN kóddal a kártyát, mit tegyek?**

Várjon, amíg az akkumulátor lemerül és a készülék kikapcsol. Ezután távolítsa el a SIM-et, és deaktiválja a PIN kódot a telefon segítségével.

### **Az akkumulátor nagyon gyorsan lemerül, miért?**

Ellenőrizze, hogy a Munka mód nincs-e beállítva 1 percre. Az akkumulátor élettartama a napi használat szintjétől függ. Továbbá, ha a kártyán már nincs mobil adat, az óra non-stop kapcsolatot keres. Ellenőrizze, hogy a lépésszámláló zárva van-e.

#### **Nem tudom kikapcsolni az órát!**

Az órát csak az alkalmazásból lehet bezárni. A gyermek nem kapcsolhatja ki az órát.

#### **Hogyan állítsam be az időt?**

Módosítsa a GMT + 1:00 időzónát, és szükség esetén állítsa be a nyári időszámítást az alkalmazás Beállítások menüjében és az almenüben Idő és nyelv. (**Time and Language**)

### **Szerviz és jótállási információk**

Bármilyen kérdéssel, szolgáltatással, konfigurációval és visszaküldéssel kapcsolatban kérjük, használja a **+36 30 944 25 38 vagy**  +36 30 968 81 92 telefonszámot (Hétfő-péntek **09:00 - 17:30**) vagy e-mail cím: **contact@xkids.hu**

**Figyelem! Az IP54** vízálló termékek nem úszásra ajánlott, és nem szabad vízbe helyezni. Csak a vízcseppekkel szemben ellenállóak Ha nedves, ne használja azonnal a gombokat.

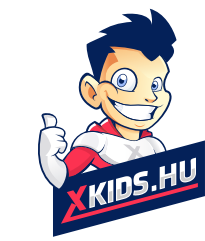

## **Köszönöm a bizalmad!**

A telefonközpont elérhetősége: Hétfőtől - Péntekig: **08:00** és **16:30** között

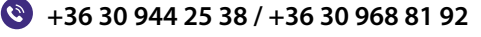